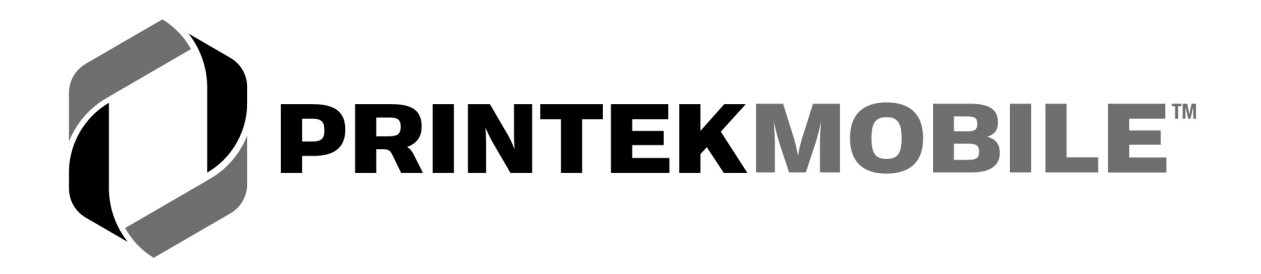

# Mt Series

# Programmer's Manual

Printek, Inc. 1517 Townline Road Benton Harbor, MI 49022

269-925-3200

www.printek.com

Printek Part Number 5993 Rev B

### **Acknowledgements**

Printek is a registered trademark of Printek, Inc.

Bluetooth is registered trademark of Bluetooth SIG, Inc. O'Neil is a trademark of O'Neil Product Development, Inc. Palm OS is a trademark of PalmSource, Inc. PrintBoy is a registered trademark of Bachmann Software PrinterCE is a registered trademark of FieldSoftware Products Wi-Fi is a registered trademark of the Wi-Fi Alliance Windows is a registered trademark of Microsoft Corporation

All other trademarks are the property of their respective owners.

© 2003, 2004 By Printek, Inc., 1517 Townline Road, Benton Harbor, MI 49022. All rights reserved. Specifications subject to change without notice.

# **Table Of Contents**

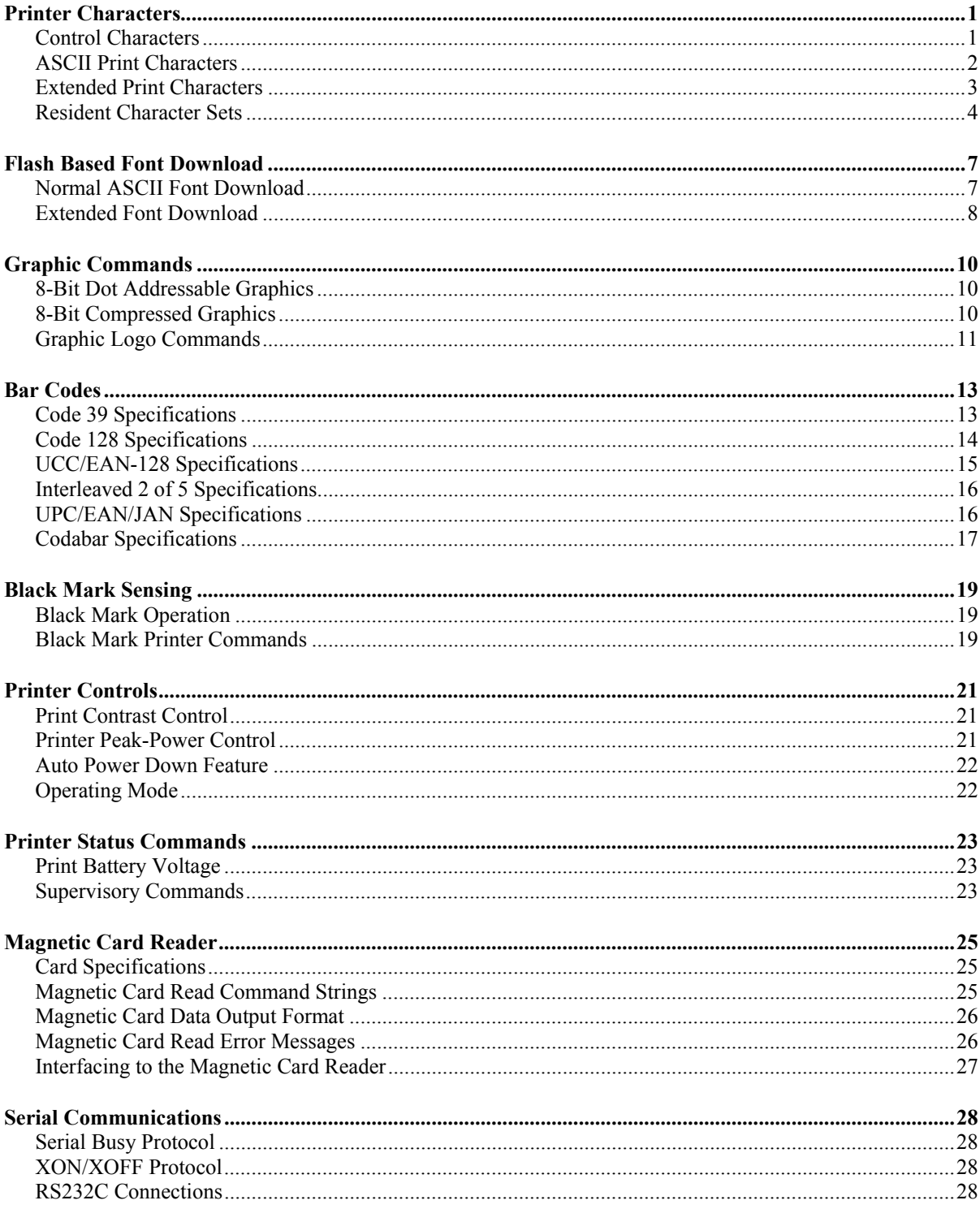

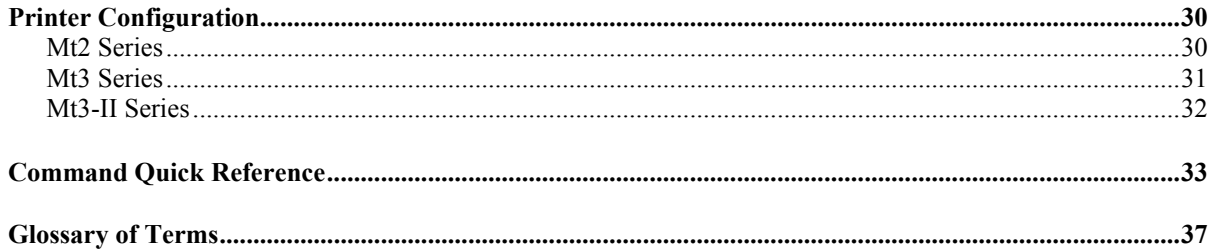

# **Printer Characters**

<span id="page-4-0"></span>For the purposes of software development, there are three types of characters, which may be transmitted to or from the printer:

#### *Control Characters*

- Defined as character encoding  $\{0x00..0x1F\}$
- Designed to control the printer operation

#### *ASCII Print Characters*

- Defined as character encoding  $\{0x20..0x7F\}$
- Factory default ISO defined US-ASCII alpha-numeric character set

### *Extended Print Characters*

- Defined as character encoding  ${0x80..0xFF}$
- Factory default "International" and "PC Line Draw" character sets

**Note:** *ONLY ONE of the Extended Character Sets may be selected per print line* 

# **Control Characters**

### **{0x00..0x1F}**

The following set of characters is reserved, to assist in printer control. The printer also provides single byte responses to inform the host of the printer status.

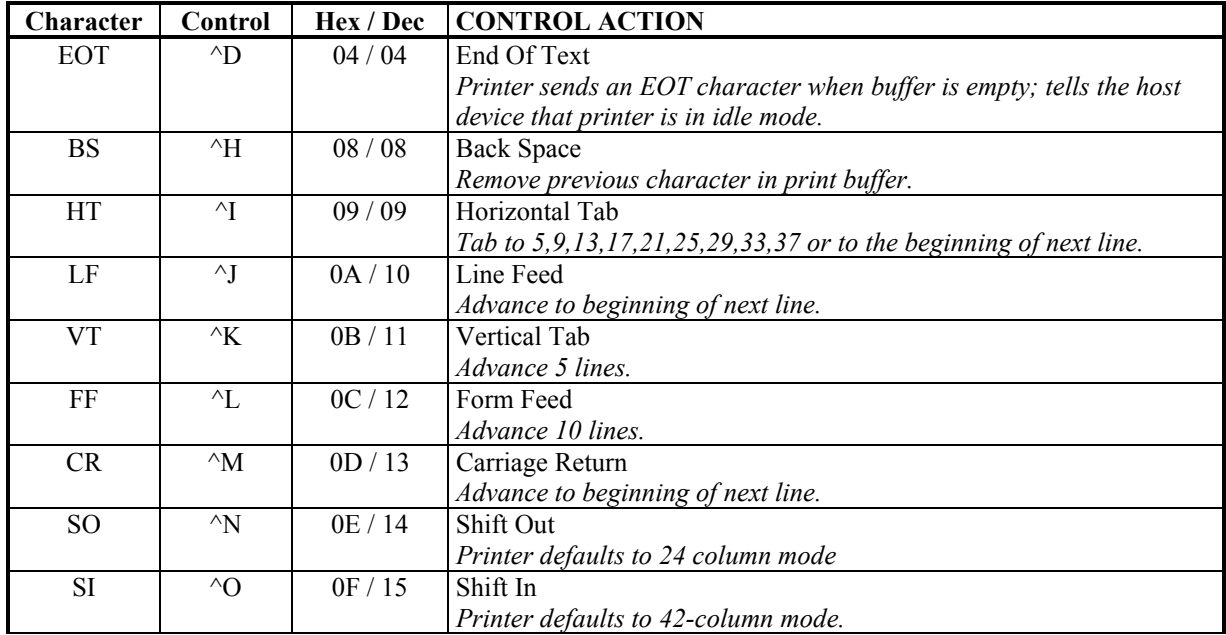

<span id="page-5-0"></span>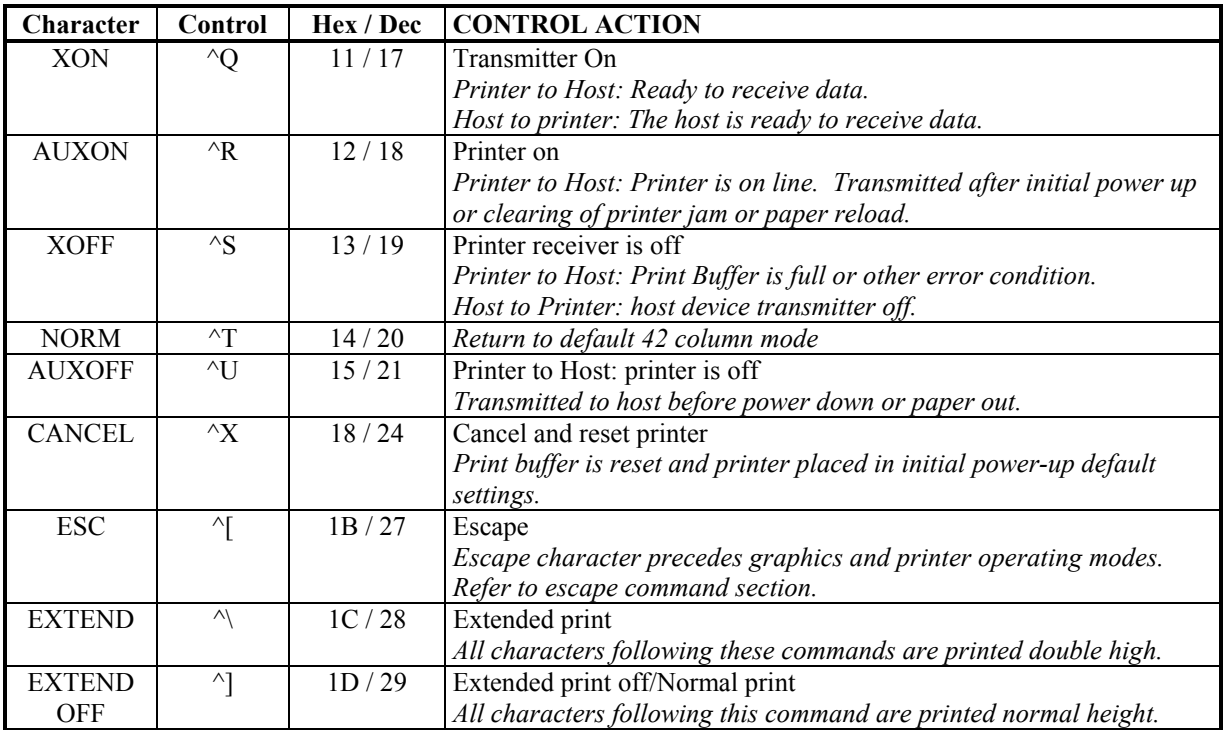

# **ASCII Print Characters**

The printer is delivered with a single factory installed ASCII character set. The factory default is based on the ISO defined US-ASCII table. The printable characters in the lower half of the character set (0x20-0x7F) are shown below.

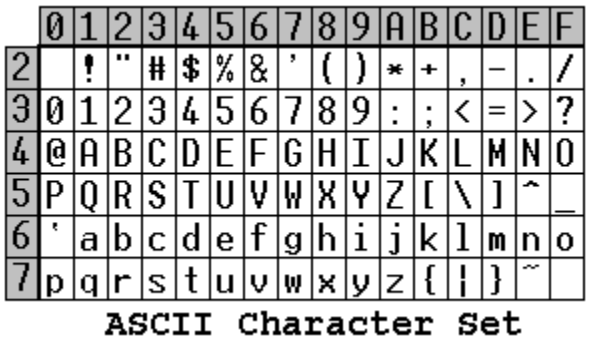

# **Extended Print Characters**

<span id="page-6-0"></span>The Extended Print Characters are the upper half of the character set (0x80-0xFF).

There are two extended character sets which may be selected using the ESC F *n* command. The character representations for each set are shown below.

ESC F 1

Selects the *International* character set

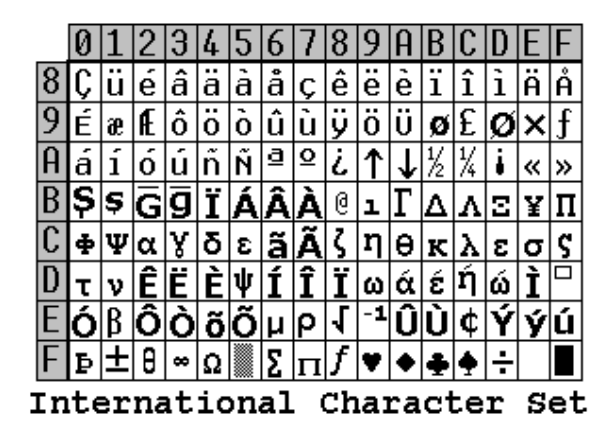

ESC F 2 Selects *PC Line-draw* character set

|                |                                     |    |                    | J              | 4  | 5 6 7                                                            |  |   |                 | 8  9  A                                 |                | B C D |    |                                                                   |   |      |
|----------------|-------------------------------------|----|--------------------|----------------|----|------------------------------------------------------------------|--|---|-----------------|-----------------------------------------|----------------|-------|----|-------------------------------------------------------------------|---|------|
| 8              |                                     | lü | ۱é                 | â              | lä | $ \hat{\mathbf{a}} \hat{\mathbf{a}} \mathbf{c} $                 |  |   | ê               | ë                                       | $\overline{e}$ | ï     | î  | ì                                                                 | Ä | A    |
| 9              | É                                   | æ  | Æ                  |                |    | $ \hat{o} $ ö $ \hat{o} $ û $ \hat{u} $                          |  |   |                 | $ \ddot{\mathsf{y}} \ddot{\mathsf{o}} $ | ∫ü'            |       |    | $ \boldsymbol{\mathsf{g}} $ £ $ \boldsymbol{\mathsf{g}} $ x $ f $ |   |      |
| A              | $\tilde{a}$                         |    | Ιó                 | ∣ú ñ           |    | ∣ñ∣ª                                                             |  | Q | i.              | $\uparrow$                              | ՝ Լ            | 1⁄2   | ¼  | ł                                                                 | « | ≫    |
| $\overline{B}$ | s                                   | Ş  | $\bar{\mathbf{G}}$ |                |    |                                                                  |  |   |                 |                                         |                |       | ┛  | ╜                                                                 |   |      |
| $\overline{c}$ |                                     |    |                    |                |    |                                                                  |  |   | ╚               | ſ                                       | ╩              |       |    |                                                                   |   |      |
| D              |                                     |    |                    | Ш              |    |                                                                  |  |   |                 |                                         |                |       |    | ó۱                                                                |   |      |
|                | lΩ∣β                                |    |                    |                |    | $\overline{ \hat{O} \hat{O} }$ õ $\overline{ \hat{O} \mu} \rho $ |  |   | $ \mathcal{A} $ |                                         |                | ÛÙ    | ¢I |                                                                   |   | ý∣ú∣ |
| F              | Þ                                   |    | 王θ                 | $\pmb{\infty}$ |    | $\Omega$ 2                                                       |  |   | f               | ۷                                       | ٠,             | ♣∣    |    |                                                                   |   |      |
|                | Set<br>Character<br>РC<br>Line Draw |    |                    |                |    |                                                                  |  |   |                 |                                         |                |       |    |                                                                   |   |      |

# **Resident Character Sets**

### <span id="page-7-0"></span>**Typefaces**

For each resident character set, several font typefaces, or sizes, are available. This provides the character pitches with the associated columns-per-line as shown in the following table.

A total of four different font tables are used to generate the typefaces. At power up, the default selection is Courier Mode 2.

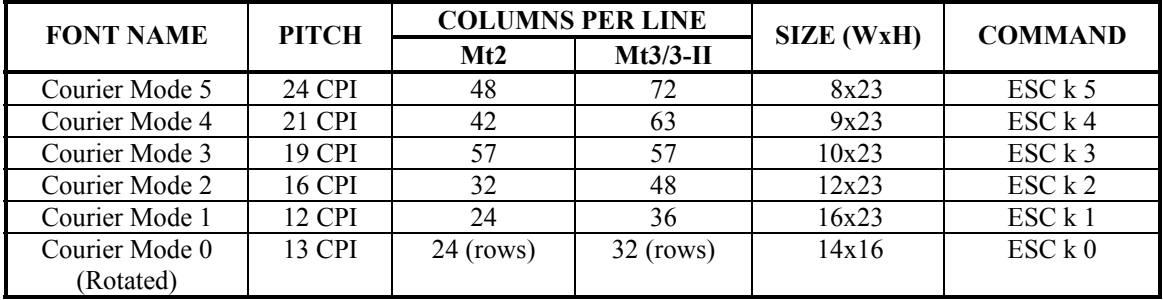

Example: Select Courier Mode 4

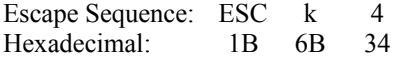

### **Emphasized Print**

For the normal typeface characters, the individual lines or strokes of each character are finer, giving a more airy feel to the typeface. Emphasized characters have a heavier or thicker line width, putting more emphasis on the text. A line of text using a resident font may be emphasized using the following command:

**ESC U 1** Enable emphasized print starting with the current text line.

**ESC U 0** Disable emphasized print starting with the current text line.

Example: Select Emphasized

Escape Sequence: ESC U 1 Hexadecimal: 1B 55 31

### **Line Spacing**

The line spacing between successive printed text lines may be set using the text line spacing command (ESC a *n*). While printing *PC Line-draw* characters, the line spacing must be set to zero by issuing the ESC a 0 command string, this setting allows connection of graphic characters on successive lines.

During text print, line feeds may be performed at 0.125mm resolution using the graphic linefeed command  $(ESC - 'J' - n).$ 

**ESC a** *n* Where *n* is the number of graphic-line-spacing, in increments of 0.125mm.  $n = 0...10$ . The printer default setting is 3-dot line spacing after each printed text line  $(n = 3)$ 

**ESC J** *n* Where *n* is the number of desired 0.125mm graphic line feeds.  $n = 0...255$ .

Example 1: Set line spacing to 5 dot lines between character rows.

Escape Sequence: ESC a 5 Hexadecimal: 1B 61 05

Example 2: Perform 50 graphic line feeds.

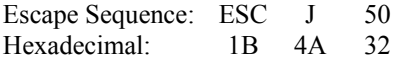

# **Flash Based Font Download**

<span id="page-10-0"></span>The Mt2 and Mt3 printers provide the user the ability to replace the factory-installed fonts. This allows the printer to adapt to many application specific character sets.

**Note:** To protect the fonts from accidental corruption these must be the first commands received by the printer when it is powered on.

# **Normal ASCII Font Download**

#### **(RS-232 only)**

#### **Enter flash ASCII font program mode: ESC D A** *n*

*n*: Reserved for future use ('0' is recommended)

Note: T*his command must be the first ESC command received upon activating the printer.* 

- 1. The printer will deactivate the CTS line and copy the requested Flash bank to SRAM.
- 2. When the copying process is complete, the CTS will become active and the printer will transmit a '?' (0x3F).
- 3. Any character not accepted, as part of a font load command will be echoed back to the terminal device.

### **To Load an ASCII character: ESC D** *n1 n2 data*

- *n1*: TABLE to save the character in  $\{0x30, 0x31, 0x32, 0xFF\}$  $(0xFF = quit)$
- *n2*: Character code {0x21 .. 0x7F} {CHR\$(33) .. CHR\$(127)}
- data: 16 x 23 bit (W x H) character matrix (46 bytes total). Each character must also fit into the matrix specified by the font size (see table below).

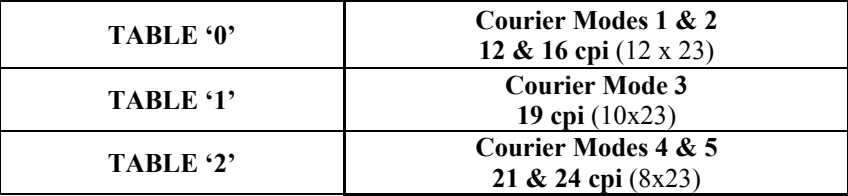

# **Extended Font Download**

### <span id="page-11-0"></span>**(RS-232 only)**

### **Enter flash** *extended font* **program mode: ESC D X** *n*

*n*: Font BANK to modify  $\{0, 1, 2, 3\}$   $\{0x30, 0x31, 0x32, 0x33\}$ 

Note: *This command must be the first ESC command received upon activating the printer.* 

- 1. The printer will deactivate the CTS line and copy the requested Flash bank to SRAM.
- 2. When the copying process is complete, the CTS will become active and the printer will transmit a  $'$ ?' (0x3F).
- 3. Characters not recognized, as part of a font load command will be echoed back to the terminal device.

#### **To Load an extended character: ESC D** *n1 n2 data*

- *n1: TABLE to save the character in*  $\{0x30, 0x31, 0xFF\}$  *(* $0xFF = quit$ *)*
- *n2: character code {0x80 .. 0xFF} {CHR\$(128) .. CHR\$(255)}*
- *data: 16 x 23 bit (W x H) character matrix (46 bytes total). Each character must also fit into the matrix specified by the font size (see table below).*

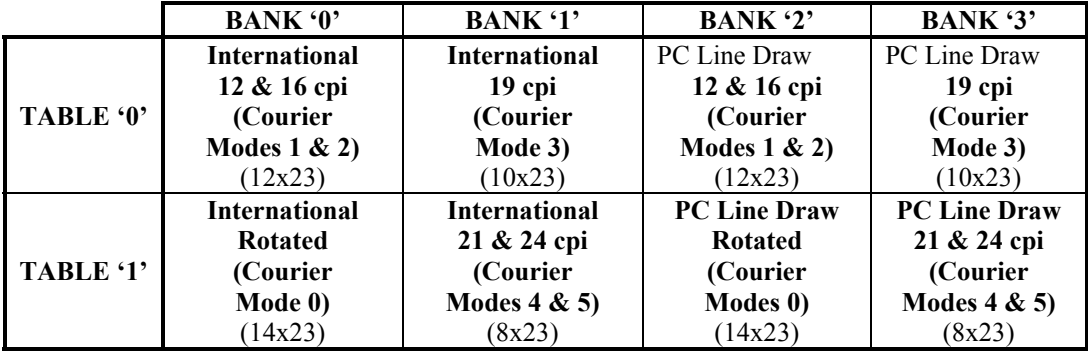

### **EXAMPLE: To load a new character 'A'**

### **STEP 1-** Describe the Bitmap:

This is best done within a font-editing program. Characters must be **right justified** within the 16 x 23 bit cell. To ensure the characters do not run together, care should be taken to leave at least a single line of space on one side of each character.

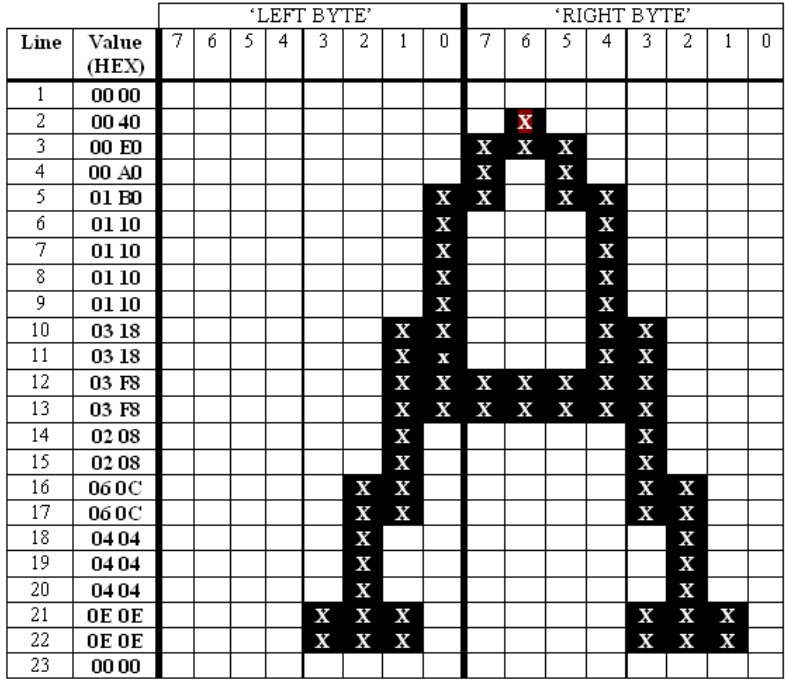

### **STEP 2 – Enter flash font program mode:**

Using the ESC D A 0 (Hexadecimal 1B 44 41 30) command to program the ASCII ( $0x20 -$ 0x7F) character sets. The printer will deactivate the CTS line.

### **STEP 3 – Load new character shape for 'A':**

Once the printer has re-activated the CTS line, and transmitted the character '?', it is possible to modify the character sets. Transmit the command ESC D 0 A (Hexadecimal 1B 44 30 41) followed by the data derived from the bitmap as shown. The order of transmission is

 Line 1 Left Byte, Line 1 Right Byte, Line 2 Left Byte, Line 2 Right Byte

Line 23 Left Byte, Line 23 Right Byte.

#### **STEP 4 – Save modified character sets:**

…

Currently all of the character sets are in the printer SRAM and may not be used for printing. To save the modified character sets into the flash memory, enter the command ESC D -xFF (Hexadecimal 1B 44 FF).

The printer will transmit the character 'D' and then proceed to save the fonts to flash memory. **THE PRINTER POWER MUST REMAIN ACTIVE AT THIS TIME.** 

Once the fonts have been saved into flash memory, the printer will transmit the character '!'. At this time, the printer will transmit an 'X' every 500 milliseconds.

#### **STEP 5 – Cycle the printer power:**

To ensure optimal operation of the printer, remove the battery cartridge from the printer for several seconds. Replace the battery cartridge and the new fonts will be ready for use.

# **Graphic Commands**

### **8-Bit Dot Addressable Graphics**

<span id="page-13-0"></span>The printer uses a single line thermal print head with elements spaced at 0.125mm. The Mt2 print head has 384 thermal elements for a total print width of 48mm, and the Mt3 has 576 elements for a print width of 77mm. The 8-bit graphic commands enable control of each one of the heating elements and advancing of the paper by increments of 0.125 mm.

To select the 8-bit graphic mode the user application must issue the ESC V command. Next, the host application sends two bytes to indicate the number of the graphic lines desired, followed with packet of 48 bytes for each graphic line in the Mt2, or 72 bytes for each graphic line in the Mt3 or Mt3-II. The printer prints the graphic line and advances to the next line automatically.

#### **8-Bit Dot Addressable Graphics commands**

#### **ESC V** *n1 n2 data*

- *n2 n1* 16 bit integer indicating the number of graphic lines to be received.
- *data* 48 bytes of graphic data for the Mt2, or 72 bytes for the Mt3/Mt3-II.
	- Valid Graphic Character set is from 0x00 to 0xFF Hex using bits 0-7.

Example: ESC V 0x01 0x00 and 72 bytes of *data* prints a single line of graphics on an Mt3/Mt3-II.

### **8-Bit Compressed Graphics**

**ESC v** *height width counter data counter data***…** 

- *height* An eight bit value representing the number of dot lines contained in the following data set.
- *width* An eight bit value representing the number of bytes to be contained in each dot line of the following data set.
- *counter* An eight bit value describing how to process the following data:

For **signed** values *counter* may be interpreted as follows:

 ${127 \geq \textit{counter} \geq 0}$  Process the next (*counter* + 1) bytes of *data* as 8 bit graphics.  ${0 > counter \ge -128}$  Repeat the next single byte of *data* ((-*counter*) + 1) times.

For **unsigned** values *counter* may be interpreted as follows:

 ${127 \geq counter \geq 0}$  Process the next (*counter* + 1) bytes of *data* as 8 bit +1 times graphics.  ${128 \leq \textit{counter} \leq 255}$  Repeat the next single byte of data,  $((256 - \textit{counter})$ .

### <span id="page-14-0"></span>**Compressed Graphics Example:**

The following graphics data is to be printed:

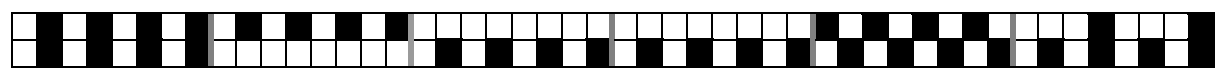

This data may be represented in hexadecimal:

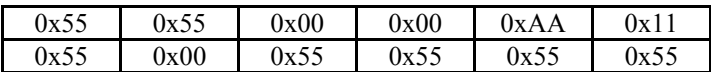

The RLE compressed graphics command:

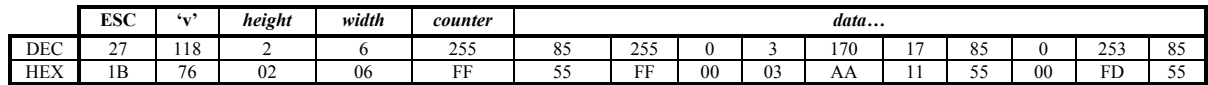

# **Graphic Logo Commands**

Storing graphic logos in the printer's memory will greatly reduce data trasmission time whenever the logo needs to be printed. The Mt2 and the Mt3-II support up to eight logos, while the Mt3 supports only one.

A utility program is available for Windows desktop systems that will assist in creating the graphic definition of a logo. This graphic definition provides the graphic commands required in STEP 3, below. The utility. 'prn2logo.exe' is provided on the *Mt Series Developer's CD* and may also be downloaded from www.printek.com. Please refer to the documentation provided with the utility for more information.

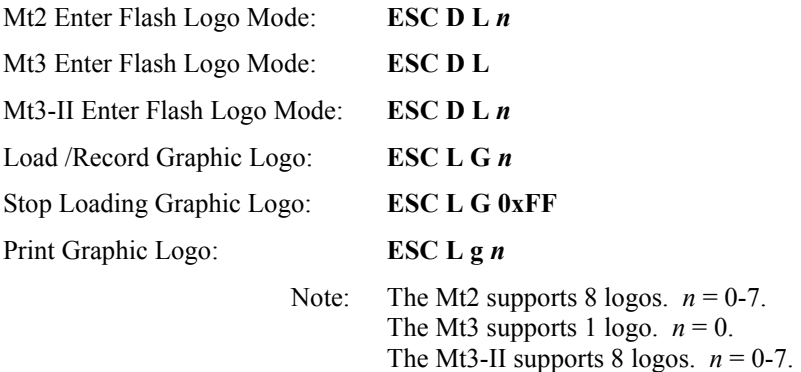

### **Graphic Logo Operation**

#### **STEP 1 – Enter Flash Logo Program Mode:**

Mt2: ESC D L *n* (Hexadecimal 1B 44 4C and *n* = 30 – 37). Mt3: ESC D L (Hexadecimal 1B 44 4C) Mt3-II: ESC D L *n* (Hexadecimal 1B 44 4C and *n* = 30 – 37). Once received, the printer will deactivate the CTS line. **Note:** *This command must be the first ESC command received upon activating the printer.* 

#### **STEP 2 – Start Logo Download:**

Once the printer has re-activated the CTS line, and transmitted the character '?' it is possible to start the logo download. The host application selects the Graphic Logo record mode by sending the load command:

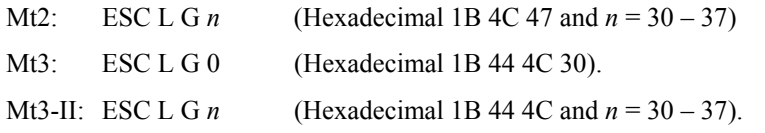

**Note:** *Any character not accepted as part of a logo load command will be echoed back to the host.* 

#### **STEP 3 – Transmit Logo:**

While in record mode, the Graphic Logo is downloaded using the 8-bit graphic command:

- Mt2: ESC V *n1 n2* 48 bytes of graphic *data*
- Mt3: ESC V *n1 n2* 72 bytes of graphic *data*
- Mt3-II: ESC V *n1 n2* 72 bytes of graphic *data*

#### **STEP 4 – Save Logo to Flash Memory:**

At this time the logo is stored in the printer SRAM and may not be used for printing. To save the logo into the flash memory, enter the command:

ESC L G 0xFF (Hexadecimal 1B 4C 47 FF)

The printer will transmit the character 'D' and then proceed to save the logo to flash memory. THE PRINTER POWER MUST REMAIN ACTIVE AT THIS TIME.

Once the logo has been saved into flash memory, the printer will transmit the character '!'. At this time, the printer will transmit an 'X' every 500 milliseconds.

#### **STEP 5 – Cycle the printer power:**

To ensure optimal operation of the printer, remove the battery cartridge from the printer for several seconds. Replace the battery cartridge and the new logo will be ready for use.

# **Bar Codes**

<span id="page-16-0"></span>The Printek Mt2 and Mt3 printers support several bar code symbologies. Two commands are defined for printing bar codes:

 $Bar Code Command Forms:$ 

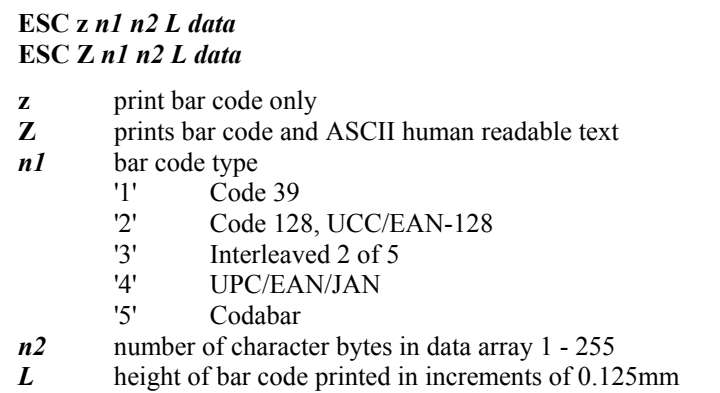

*All barcodes are printed with the minimum bar width ("x-dimension") of 0.250mm, in compliance with the respective official specification.* 

# **Code 39 Specifications**

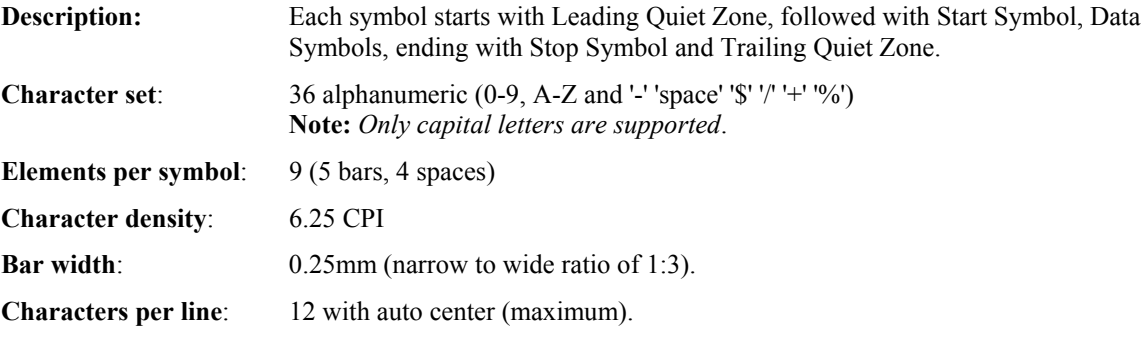

Example: Print "CODE-39", 1 mm high.

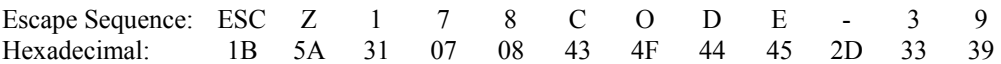

# **Code 128 Specifications**

<span id="page-17-0"></span>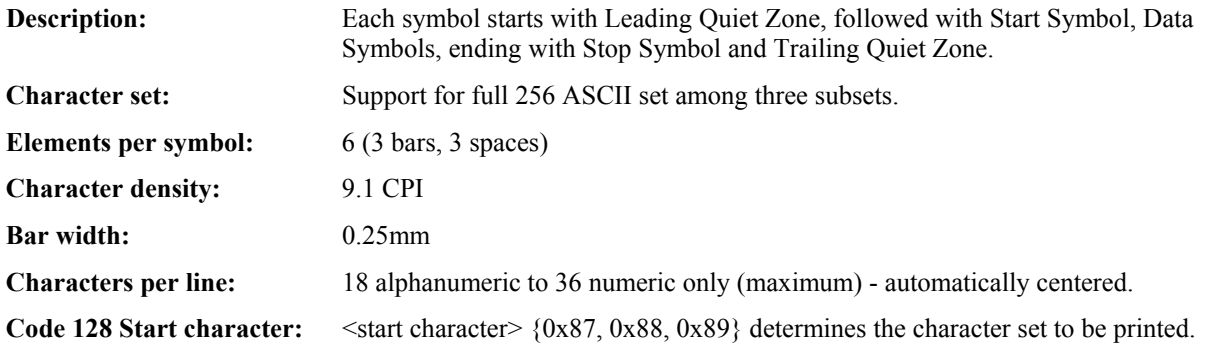

### **IF <start character> is 0x87 CODE A:**

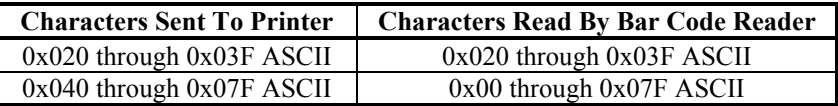

#### **IF <start character> is 0x88 CODE B:**

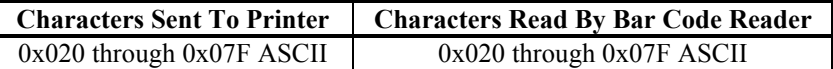

### **IF <start character> is 0x89 CODE C:**

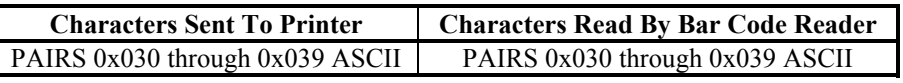

 **Note**: *With CODE C - each number must be paired with another.*

### **Code 128** *data* **Bytes:**

The data bytes are defined by which character set is defined. The printer accepts all characters 0x20h - 0x7Fh with the translations defined above.

Also, characters 0x080 - 0x86 may be used as code 128 control characters:

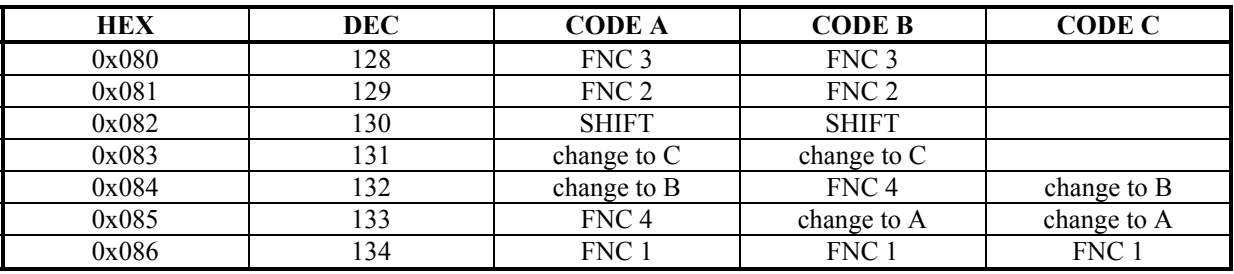

FNC 1: reserved CODE 128 character (used for UCC/EAN128)

FNC 2: message append (not supported by *all* bar code readers)

FNC 3: Initialize bar code reader

FNC 4: extend characters (bar code reader reads character + 128)

<span id="page-18-0"></span>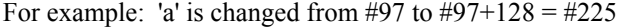

**Note**: *It is possible to switch code sets in the middle of the bar code. This is useful with heavily numeric alphanumeric bar codes (see example below).* 

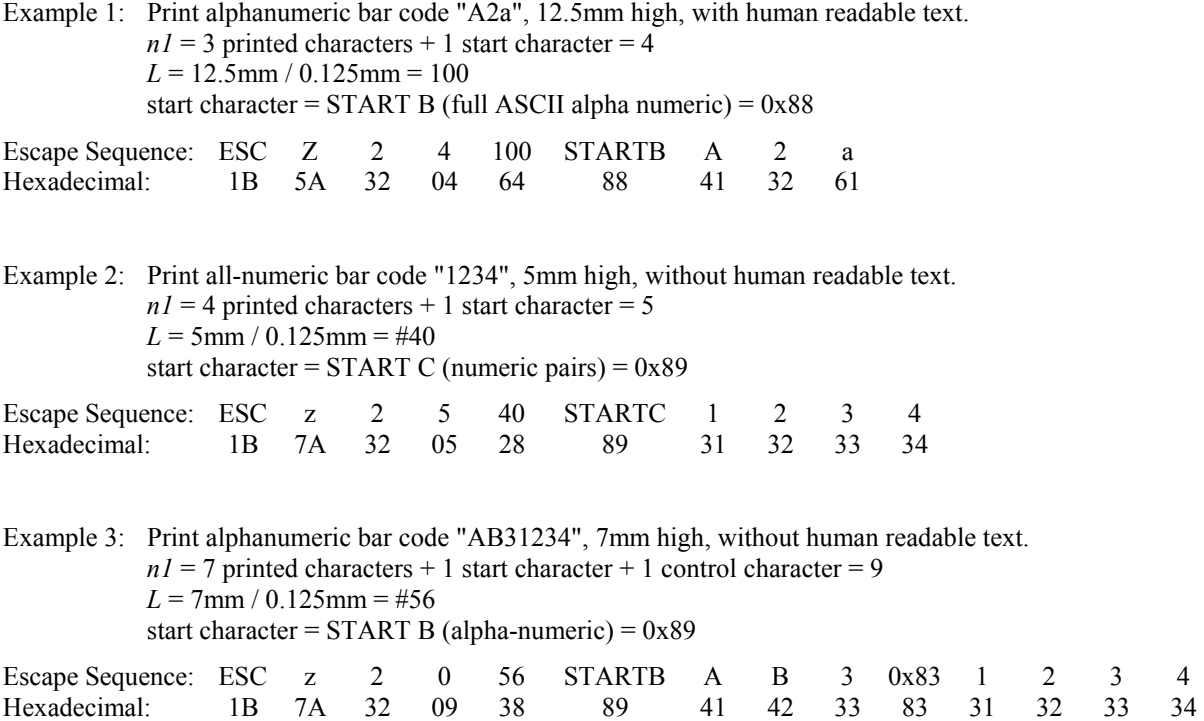

# **UCC/EAN-128 Specifications**

**Description:** The UCC/EAN-128 specification is an internationally recognized format for *application identifiers* in code 128 bar codes. The bar code symbology is identical to Code 128. These identifiers **are not** intended for point-of-sale applications. Only recognized bodies of the UCC or EAN may assign application identifiers.

> More information may be found at www.ean.be for the EAN and/or www.uc-council.org for the UCC

Example: Print all-numeric bar code "1234", 5mm high, with human readable text.  $nI = 1$  start character + EAN specifier + 4 printed characters = 6  $L = 5$ mm / 0.125 mm = #40 start character = START C (numeric pairs) =  $0x89$ Escape Sequence: ESC Z 2 6 40 STARTC FNC1 1 2 3 4<br>Hexadecimal: 1B 5A 32 06 28 89 86 31 32 33 34

Hexadecimal: 1B 5A 32 06 28 89 86 31 32 33 34

# **Interleaved 2 of 5 Specifications**

<span id="page-19-0"></span>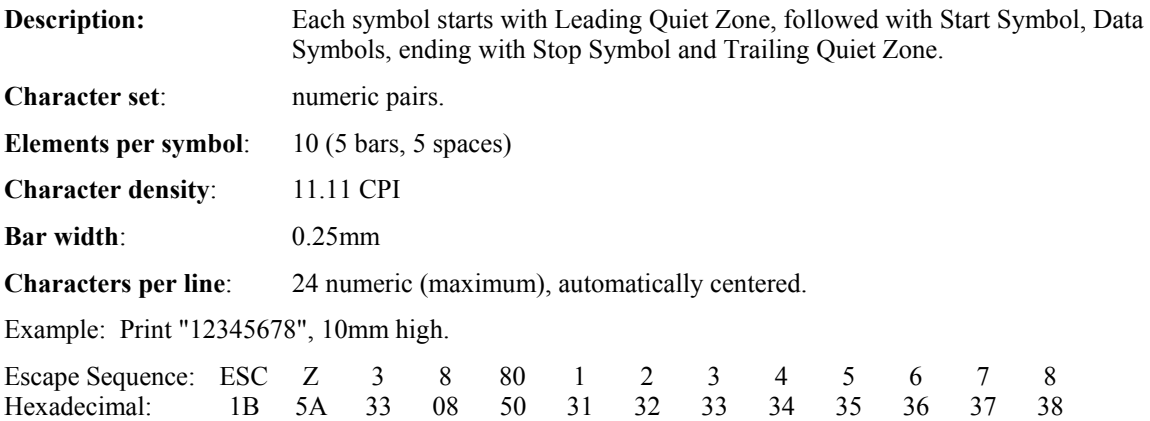

# **UPC/EAN/JAN Specifications**

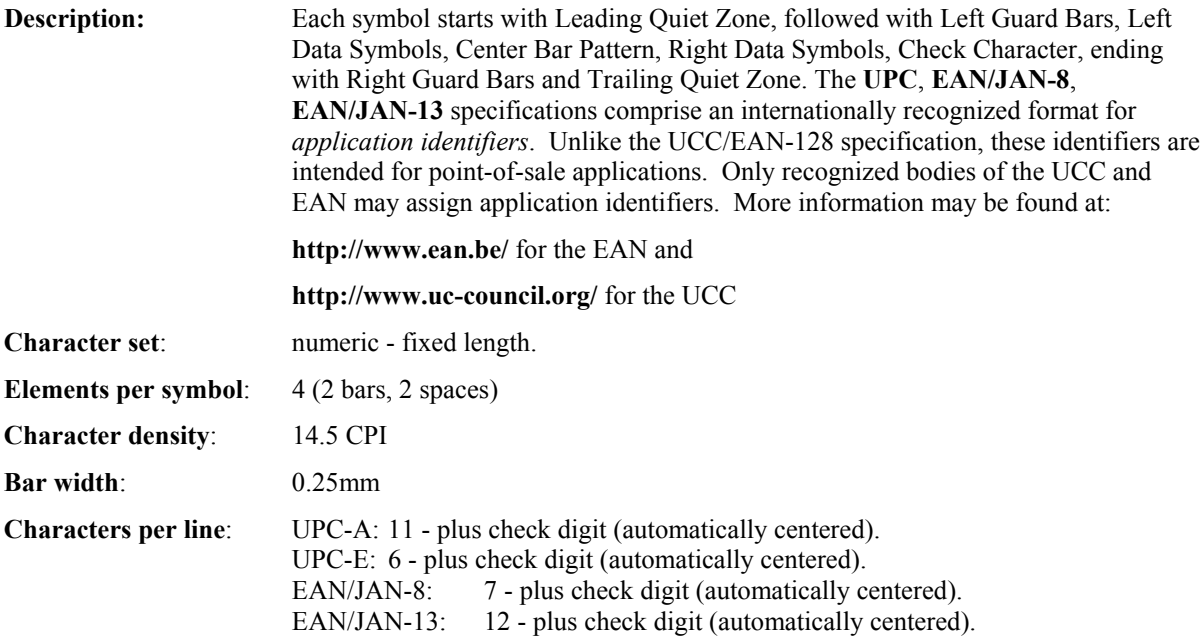

Example 1: Print UPC-A, 123456123459, 23 mm high.

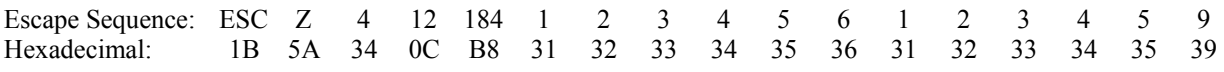

 **Note:** The received check digit '9' is ignored and recalculated in the printer.

<span id="page-20-0"></span>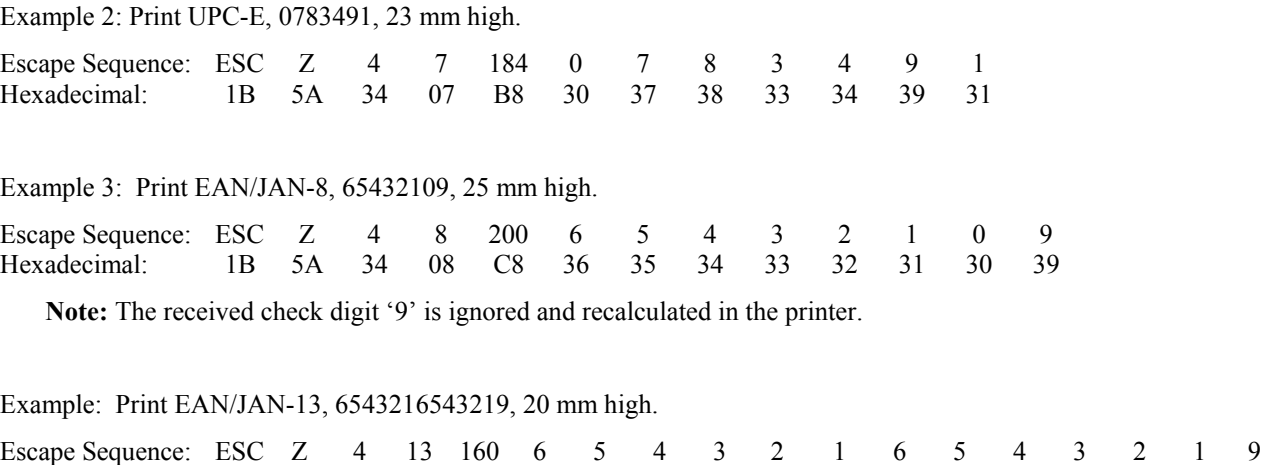

Hexadecimal: 1B 5A 4 0D A0 36 35 34 33 32 31 36 35 34 33 32 31 39  **Note:** The received check digit '9' is ignored and recalculated in the printer.

 **Note: UPC/EAN/JAN height:** All heights are total height, including a 1.25mm drop bar pattern printed after the barcode pattern.

# **Codabar Specifications**

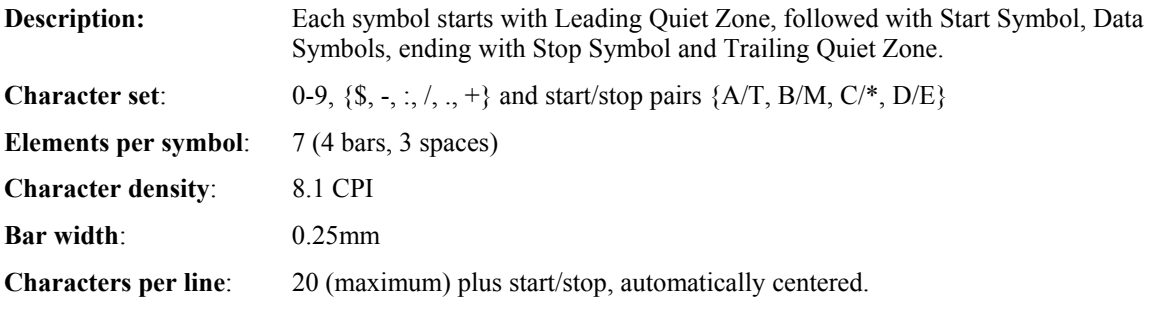

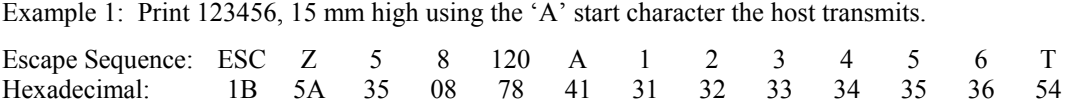

Example 2: Print 2468, 10 mm high using the C start character the host transmits.

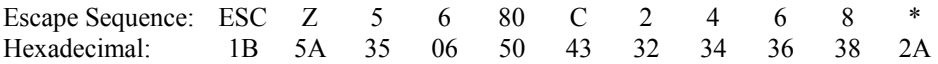

# **Black Mark Sensing**

<span id="page-22-0"></span>The Printek thermal printers can print on preprinted form stocks, with a black mark located on the right side of the front face of the paper stock. The printer paper out sensor is used to sense the black mark position.

# **Black Mark Operation**

Follow these steps to use black mark sensing:

- Set the paper out sensor sensitivity level by issuing ESC Q Q *n* command string. The value selected for the sensitivity is dependant upon the height of the pre-printed black mark located on the form stock. The default power on value of *n* is 40.
- Issue ESC Q F *m* -or- ESC Q B *m* printer Command to find the black mark. The command positions the form for printing.
- Wait for ESC Q ? ? *n1 n2* black mark found response from the printer.
- Send the data to be printed.

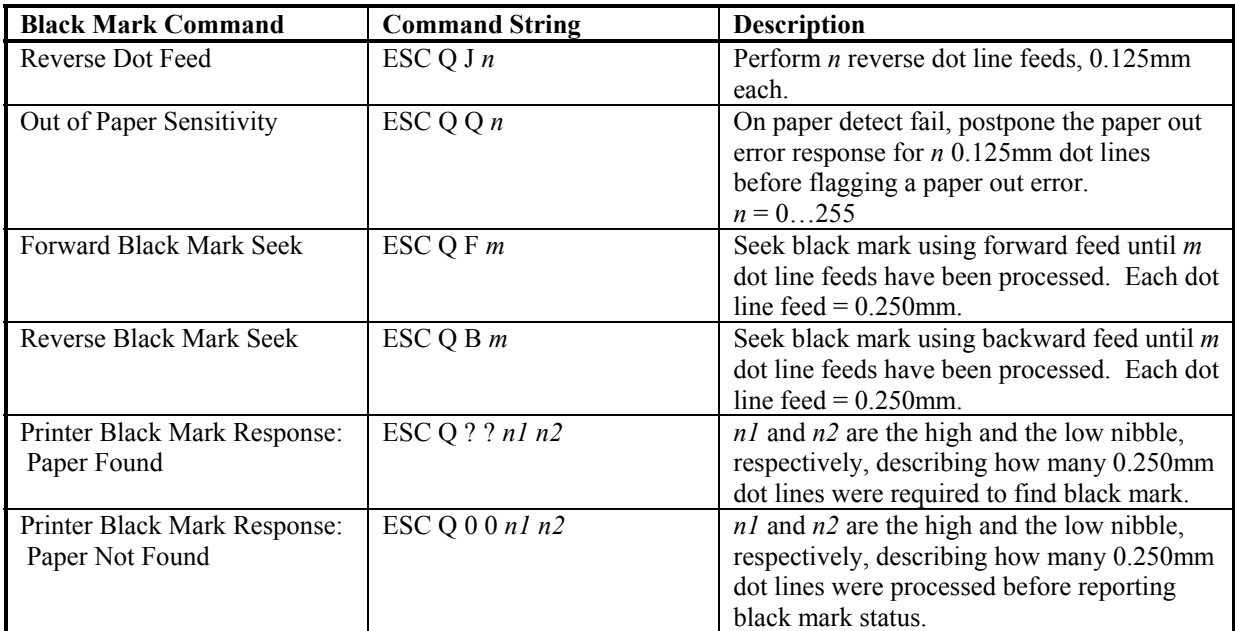

### **Black Mark Printer Commands**

Notes:

 $n =$ Total number of 0.125mm dot lines, 0x00 through 0xFF.

 $m =$ Total number of 0.250mm dot lines, 0x00 through 0XFF.

*n1* and *n2* = Total number of 0.125mm dot lines processed, while seeking black mark.

*n1* holds the high four bits  $(0x30 + 4$  high bits of count).

*n2* holds the low four bits  $(0x30 + 4$  low bits of count).

*n1* and *n2* can have values 0x30 through 0x3F.

# **Printer Controls**

### **Print Contrast Control**

<span id="page-24-0"></span>The contrast of the printed text or graphics depends on the type of the thermal paper used, the printer battery voltage and the printer contrast setting selected by the host application.

Ten levels of printer contrast settings are supported. This feature insures operation with different grades of thermal paper available. The printer defaults to the middle contrast. The contrast may be changed by the host application, using the ESC P *n* command string.

During the printing process, the battery voltage and the thermal head temperature are monitored. The print contrast is adjusted to assure consistent printout. The print speed is affected by the contrast setting; fastest print speed is achieved if the contrast is set to 9.

#### **Print Contrast Control Command**

Set the print contrast level: **ESC P** *n*

- $n = ASCII'$  (0' through '9'  ${0x30...0x39}$
- $0 =$  Highest contrast & lowest print speed
- $5 =$ Default
- $9 =$  Lowest contrast  $\&$  highest print speed

### **Printer Peak-Power Control**

The *peak power* control commands enable the operation of the printer with wide range of battery chemistries and peak capacities.

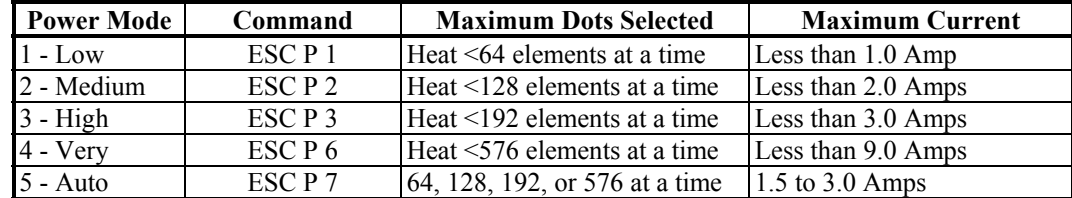

The printer may be operated in five peak-power modes, as listed in the table below.

The printer default is Auto. While in auto-peak-power mode, the printer counts the number of dots to be fired and selects the appropriate power mode depending on the available battery capacity. The peak-power setting directly affects the printing speed; printing is slowest for Low peak-power mode.

 **Note:** The on-board brownout circuit resets the printer controller if peak-power usage exceeds the batteries power capacity.

Example: Set Printer Peak Power Control to medium.

Escape Sequence: ESC P 2<br>Hexadecimal: 1B 50 02 Hexadecimal: 1B 50

### **Auto Power Down Feature**

<span id="page-25-0"></span>In order to conserve battery life the printer features an *auto power down* timer. The power down timer defaults to 20 seconds on initial power up.

The *auto power down* timer may be set or disabled by sending recognized command strings. The *auto power down* is re-started on every character received.

*The auto power down* timer may be disabled by activating the RTS input line, or setting the auto *power down timer* to zero, the printer lowers the CTS output line and transmits AUXOFF followed with XOFF before power down.

#### **Auto Power Down Command**

The auto power down command string: **ESC M** *n1 n2* **0 CR** where *n1* or *n2* may be '0' to '9'.

Reset Auto power down to 20 seconds: **ESC C**

Example 1: Set auto power down to occur after 99 seconds.

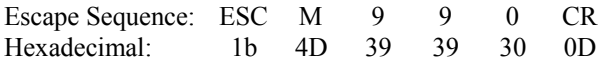

Example 2: Disable auto power down.

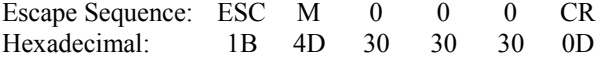

Example 3: Reset auto power down to twenty seconds.

Escape Sequence: ESC C Hexadecimal: 1B 43

### **Operating Mode**

The printer can be operated in two modes, *Online* or *Buffer modes*. In *online mode,* the characters are printed as they are received. In *buffer mode,* the characters received are stored in the print buffer and printed upon receipt of EOT character.

#### **Printer operating mode commands**

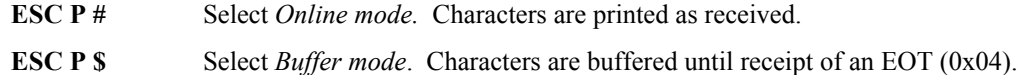

Example: Select Buffer Mode.

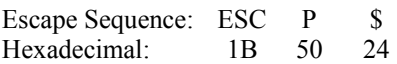

Print Buffered Data:

Control Code: EOT Hexadecimal: 04

# **Printer Status Commands**

### **Print Battery Voltage**

<span id="page-26-0"></span>The battery voltage level may be printed using the following command.

Print Battery Voltage: **ESC P ^**

Transmit Battery Voltage: **CTRL-V**

Example: Print the battery voltage.

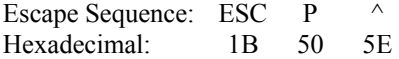

### **Supervisory Commands**

Single byte supervisory commands are designed for host applications to be able to obtain current status information from the printer. The single byte supervisory commands and serial RS232 response strings are summarized below.

Note: <4 ASCII hex digits> in the table below are read as hex nibbles OR'ed with 0x30.

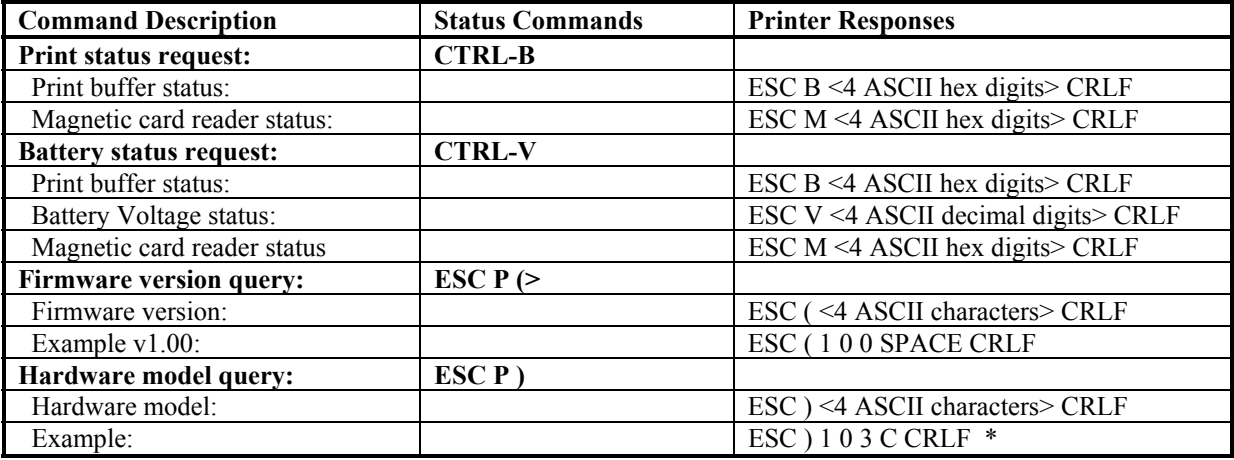

\* 103 represents the Mt3 printer, **'**C**'** is the hardware revision letter. 108 represents the Mt2 printer. 118 represents the Mt3-II printer

# **Magnetic Card Reader**

<span id="page-28-0"></span>A three track Magnetic Card Reader (MCR) is optionally available on all Printek Mt series model printers. The MCR is designed to read magnetically encoded data from cards conforming to ANSI/ISO 7810, 7811 standards.

The MCR converts the F2F encoded signals on the magnetic card to ISO7811 compatible ASCII format and transmit the information to the host computer or a terminal.

The MCR can read one, two, or three tracks simultaneously and bi-directionally.

Set of printer ESC software commands are supported in order to provide the following operating features:

- Select the MCR.
- Set the auto time-out software timer
- Report MCR Read errors
- Report MCR status.

# **Card Specifications**

The table below summarizes the format of the data stored on each magnetic track.

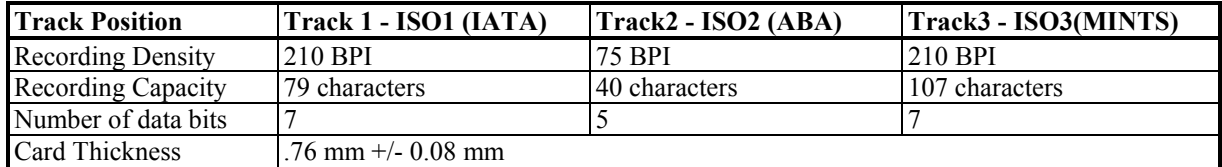

# **Magnetic Card Read Command Strings**

- Six Commands strings are provided, to read the magnetic cards. These commands are summarized in the table below.
- The general syntax for commands are as follows:

### **ESC M** *n1 n2 t* **CR**

- The ESC M command turns on the power to the MCR.
- The next two bytes,  $n1 n2$ , are used to set the reader's timer. '01' through '99' are valid timer settings. '00' disables the timer.
- The printer aborts and transmits the time-out error message if the operator fails to swipe a card within the time period set by the host application.
- <span id="page-29-0"></span>• On timeout, the printer aborts the swipe process, transmits timeout error message and turns off the MCR Indicator.
- A good magnetic card swipe automatically terminates the read process.

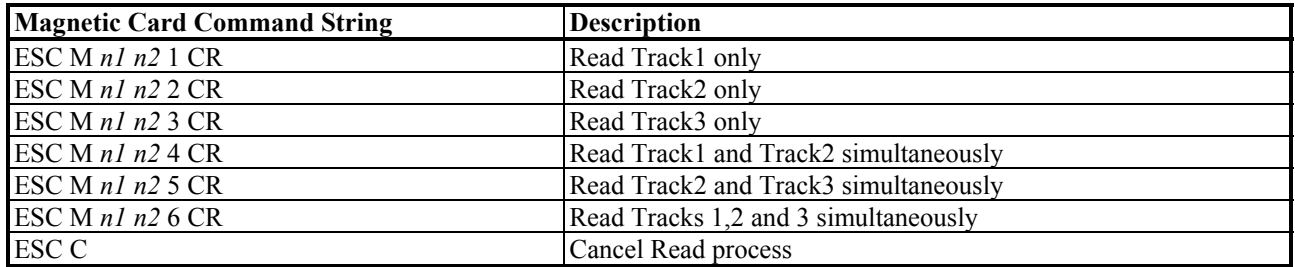

Example: Read tracks 2 & 3 with a twenty second timeout.

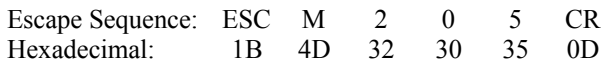

# **Magnetic Card Data Output Format**

The track data retrieved from a magnetic card is transmitted to the host in ISO7811 ASCII format as summarized in the table below.

The first four characters (" $\frac{6}{6}/1$ ") flag the track number, the track data follows the flag string, terminated with ? CRLF.

"%;+" are the track start sentinel characters, while "?" is the end of track sentinel character.

If no data is available for a track that data field will be empty. If an Error is encountered on any track a single "E" will be the output for that tracks' data field.

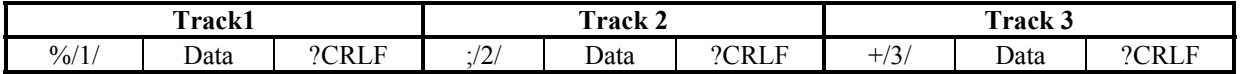

### **Magnetic Card Read Error Messages**

The characters "%" and "E" preface all error messages. Following these two characters is a comma, the error number in ASCII (01 through 99), another comma, an English description of the error encountered, and finally CRLF terminating the Error Message string.

The syntax is as follows:

% E, *nn*, Error text in ASCII, CRLF

<span id="page-30-0"></span>The printer may transmit Four (4) types of Read Error messages. The following messages terminated with CRLF are returned.

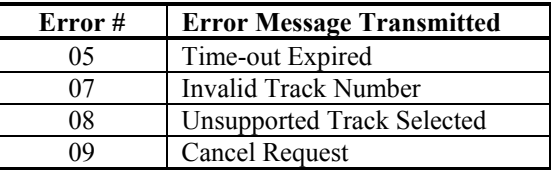

# **Interfacing to the Magnetic Card Reader**

This section details the software steps required to access the MC reader from a computer or a terminal.

- The host selects the printer by activating the RTS input line or sending wake-up characters to the printer.
- The printer sends the XON command to the host to indicate that it is ready to receive data from host.
- Once XON is received, the host sends the command to enable the magnetic card reader (ESC M 0 0 4 CR). The printer turns on the GREEN MCR Indicator.
- Once the operator swipes the magnetic card, the printer transmits the track(s) information found on the magnetic card.
- A good read automatically turns off the reader and the indicator.
- The MCR indicator illuminates RED if an error is encountered while reading the magnetic card.
- The printer transmits a timeout error message if the operator fails to swipe a card in the time period set by the host application.

# **Serial Communications**

<span id="page-31-0"></span>The proper baud rate and protocol settings are required to communicate with the host device. The printer defaults to 192*00 BAUD, 8 DATA BITS, NO PARIT, and one STOP BIT* on initial power up.

Two communication handshaking protocols are supported, *Serial Busy protocol* and *XON/XOFF* protocols.

# **Serial Busy Protocol**

For the serial busy handshaking mode, the Request To Send printer input (RTS) and Clear To Send printer output (CTS) are used to control data flow to and from the printer.

RTS and CTS are considered to be valid or active when the signal level is positive (3 to 12VDC). A positive RTS signal from the host device enables the printer. The RTS signal is monitored during data transmission from the printer to the host device, the printer transmits data to the host device only if RTS input is high.

The printer raises CTS when it is ready to accept data. The printer lowers CTS when the print buffer has less than 256 unused locations.

# **XON/XOFF Protocol**

For the *XON/XOFF* handshaking mode, the printer transmits XON (0x11) when it is ready to accept data, and XOFF (0x13) for the print buffer has less than 256 unused locations. Under XON/XOFF protocol, the data flow out of the printer's serial port is halted on receipt of XOFF from Host device and resumed on receipt of XON.

# **RS232C Connections**

The RS232C Interface signals for the printer are terminated on a 6 PIN RJ type data connector located at the back of the printer.

Six connections are provided from the Serial Interface to the host computer. The table below lists the Serial Interface signals and pin out on the RJ connector followed by the pin locations on the connector.

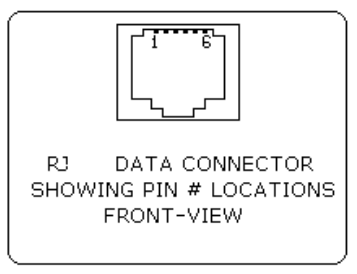

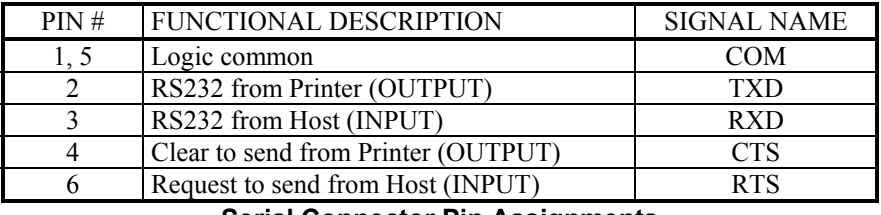

**Serial Connector Pin Assignments** 

### **RS-232C Technical Specifications**

- Data transfer rate: 2400 38.4K Baud
- Word length: 10 or 11 bits
- Start bit 1<br>• Data Bits 7 or 8
	-
- Data Bits
- Parity Bit None, odd or even • Stop bits 1 or 2
- 
- Signal levels: RS232C
- Mark or Logical 1: -3 to -15VDC
- Space or Logical 0:  $+3$  to  $+15$ VDC
- Handshaking: Two modes are supported
- Hardware: RTS/CTS
- Software: XON/XOFF
- Auto power up: Positive signal on RTS input turns printer on.

# **Printer Configuration**

# **Mt2 Series**

<span id="page-33-0"></span>Communication and other settings may be changed via the switches located inside the printer. The following figure shows the location of the switches, and the table shows the switch assignments. For more information, please refer to the *Mt2 Series Operator's Manual*.

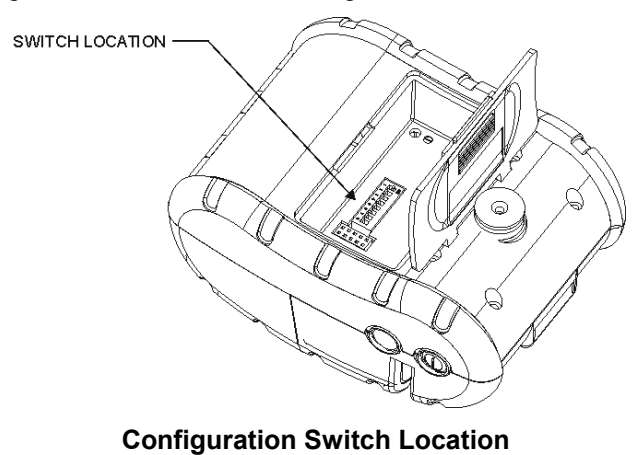

The diagram below shows switch settings for IrDA communications and Auto Power Off enabled.

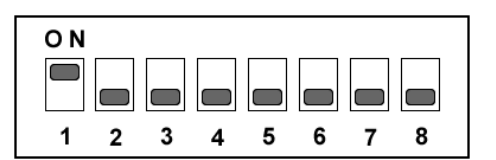

**Sample Switch Setting** 

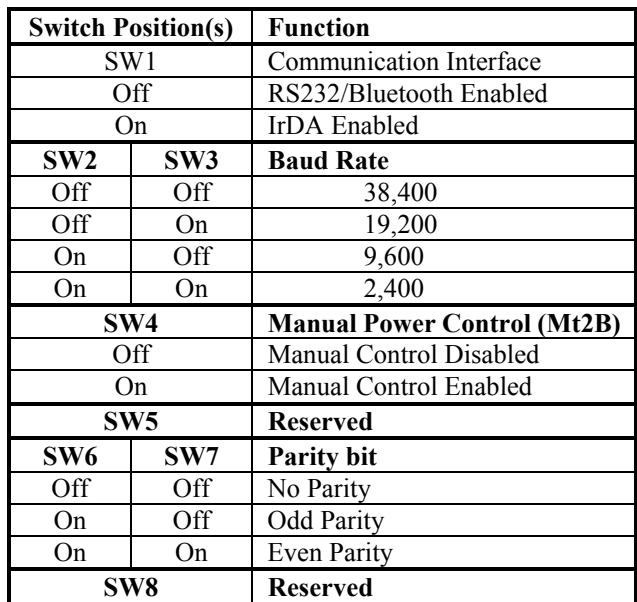

**Mt2 Switch Assignments** 

# **Mt3 Series**

<span id="page-34-0"></span>Communication and other settings may be changed via the switches located inside the printer. The following chart explains the various conditions obtained through the various configuration switch settings. For more information, please refer to the *Mt3 Series Operator's Manual*

 **Note:** In order for switch changes to take effect, the printer power must be reset.

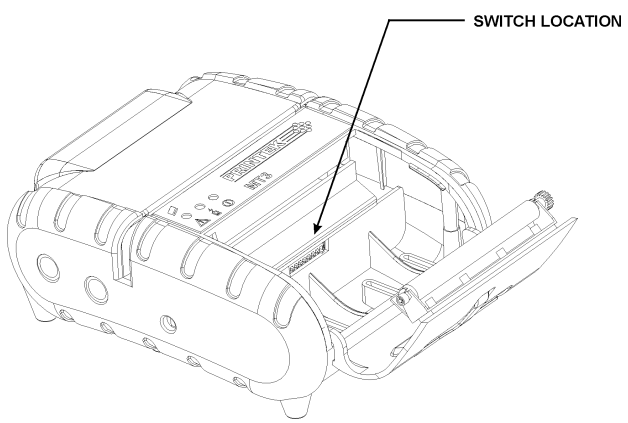

**Configuration Switch Location**

The diagram below shows switch settings for IrDA communications and Auto Power Off enabled.

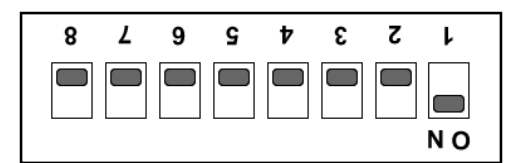

**Example: SW1 Shown in On position** 

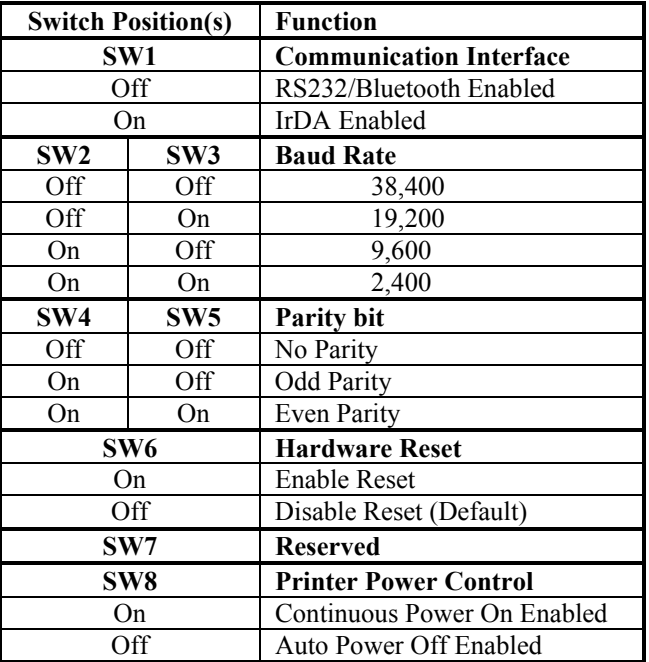

**Mt3 Switch Assignments** 

# **Mt3-II Series**

<span id="page-35-0"></span>Communication and other settings may be changed via the switches located inside the printer. The following chart explains the various conditions obtained through the various configuration switch settings. For more information, please refer to the *Mt3-II Series Operator's Manual*

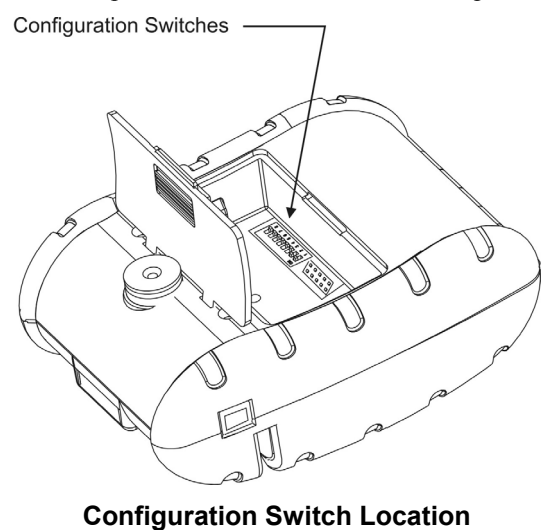

The diagram below shows switch settings for Bluetooth or Wi-Fi communications.

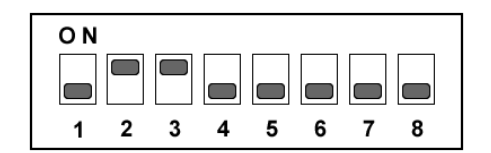

**Switches 2 & 3 Shown In ON Position** 

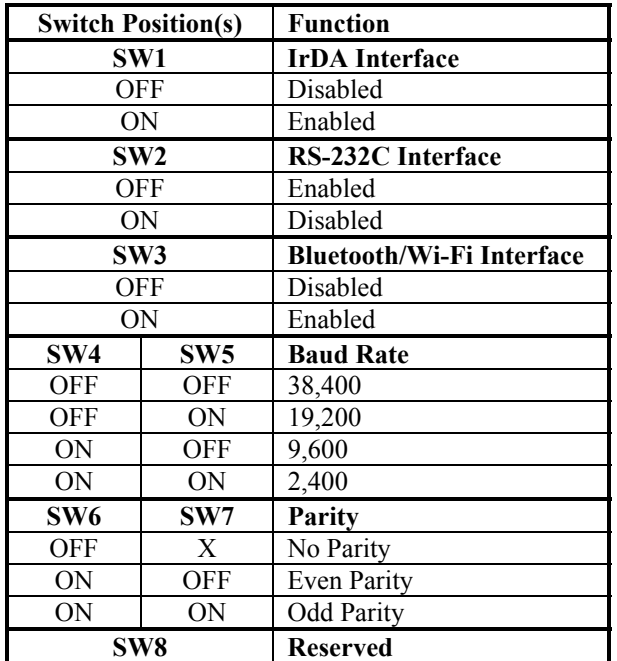

**Mt3-II Switch Assignments** 

32

# <span id="page-36-0"></span>**Command Quick Reference**

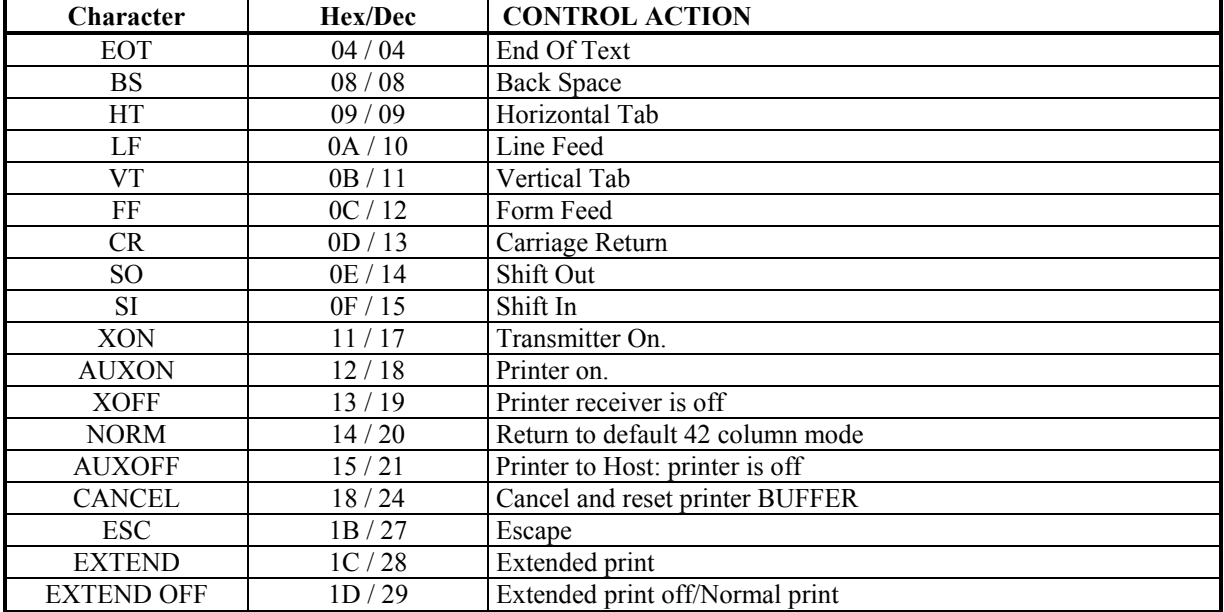

### **ASCII Control Characters:**

### **Printer Font Commands – Courier Character Set:**

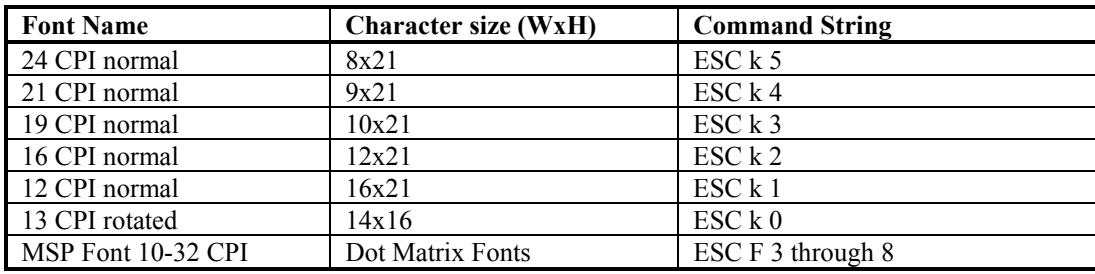

### **Printer Font Commands:**

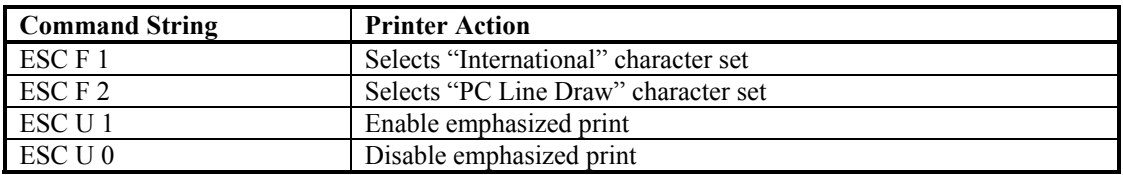

# **Printer Graphic Commands:**

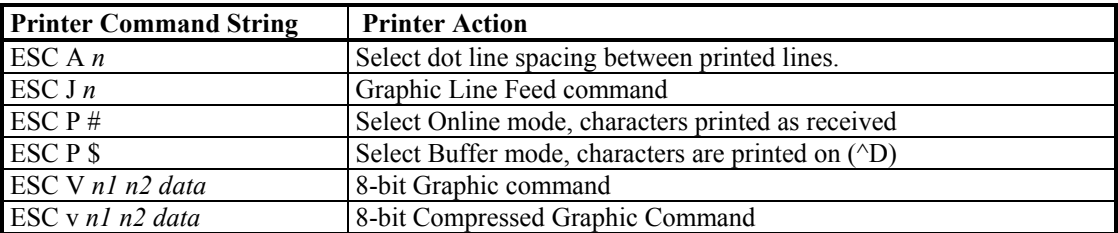

### **Magnetic Card Reader Control Commands**

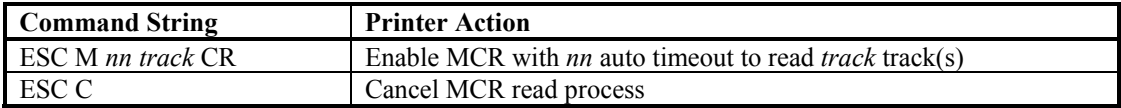

### **Graphic Logo and Bar code commands:**

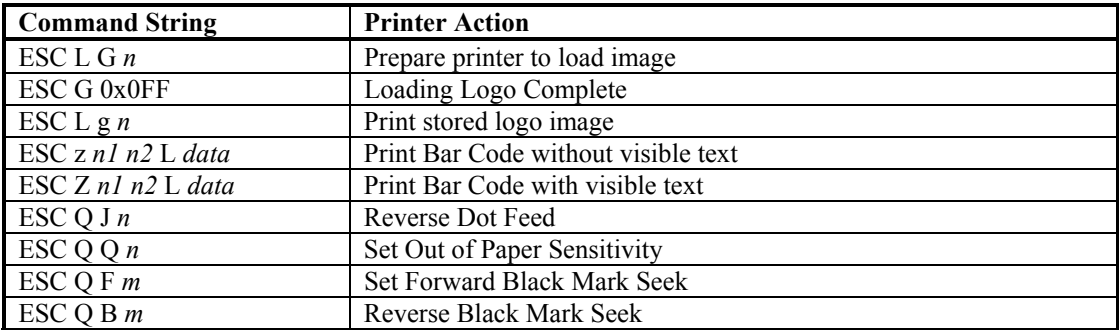

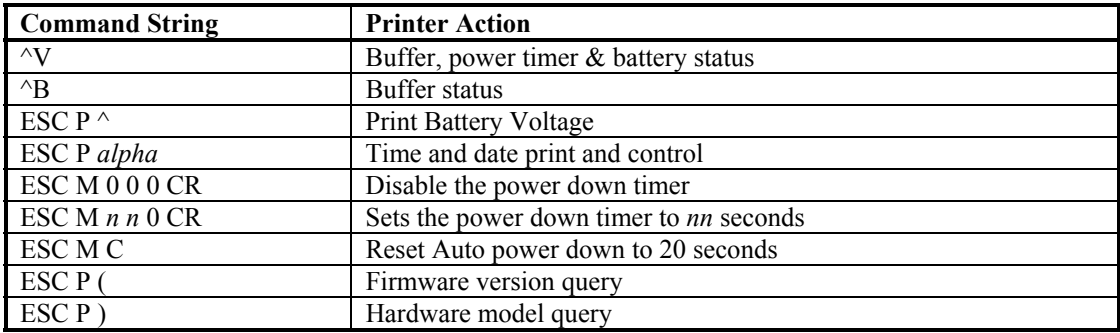

# **Printer Supervisory and Control Commands**

# **Resident Character Sets:**

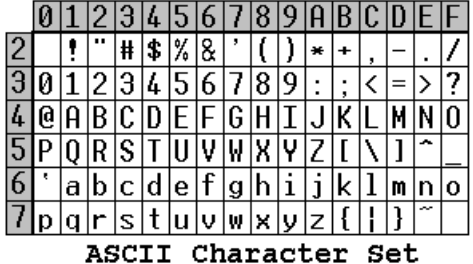

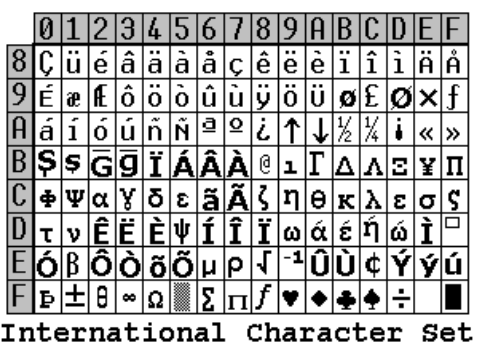

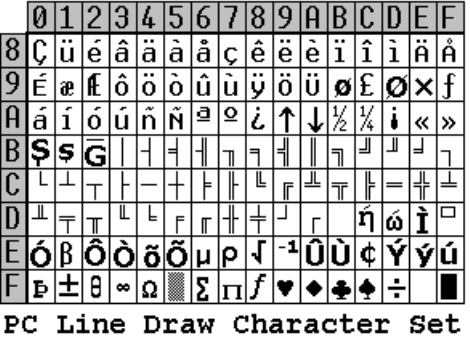

# **Glossary of Terms**

<span id="page-40-0"></span>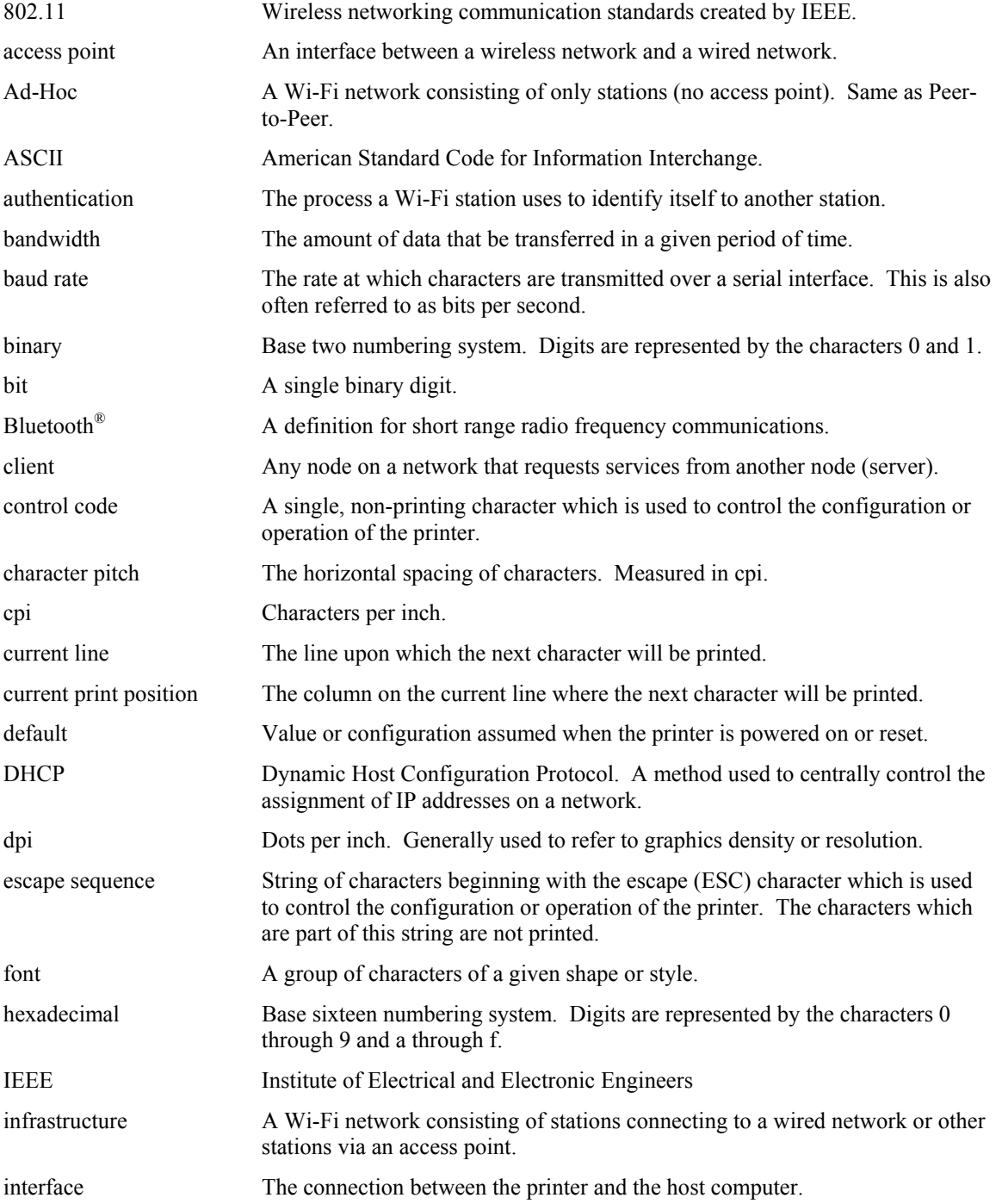

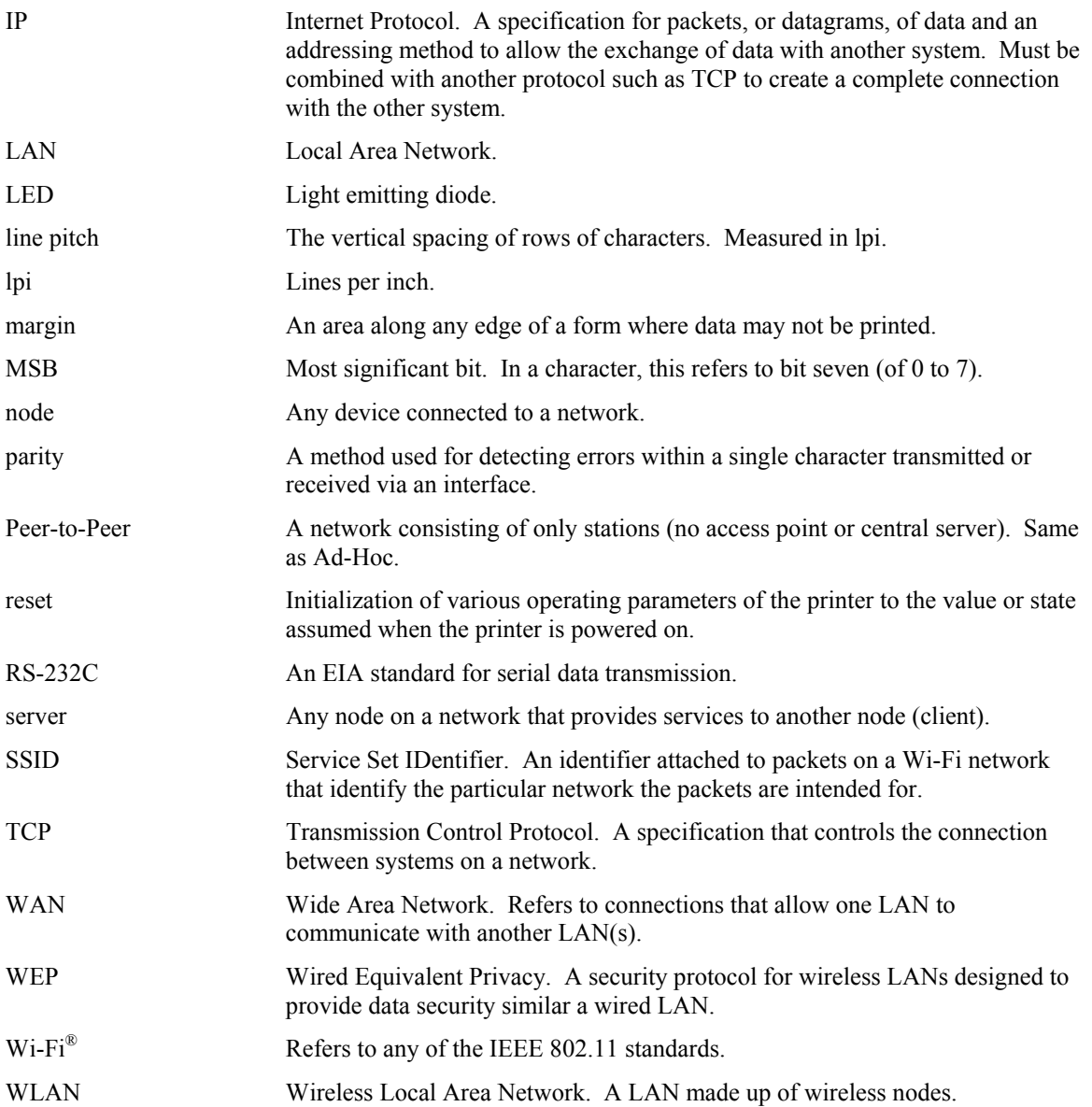